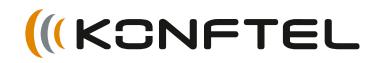

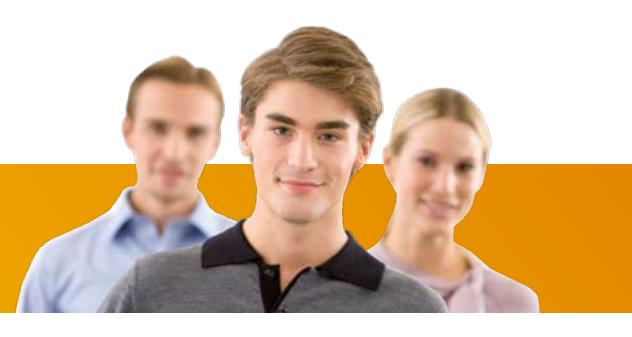

Conference phones for every situation

# Guía de referencia rápida de Konftel 300M

ESPAÑOL

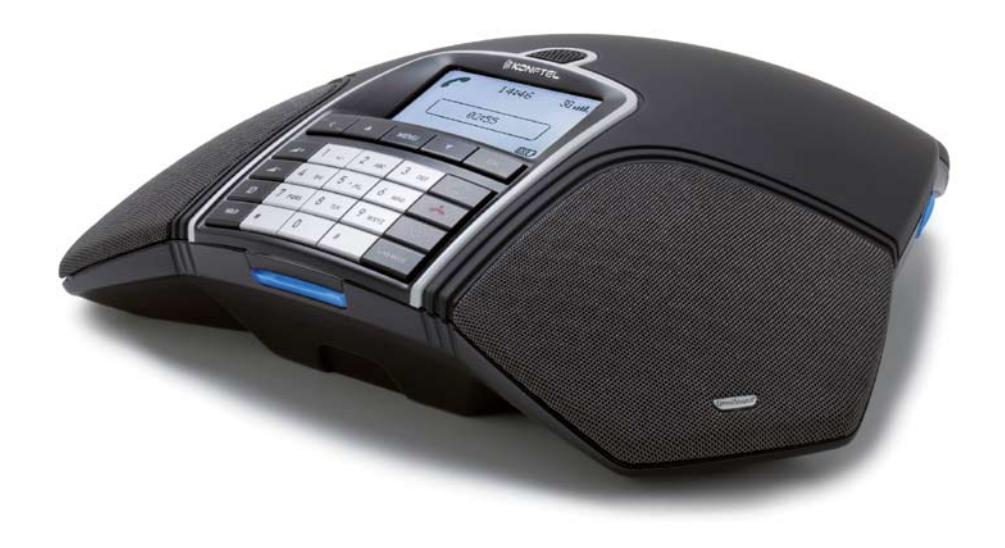

# **DESCRIPCIÓN**

El Konftel 300M es un sistema de audioconferencia inalámbrico accionado con batería que puede conectarse a redes móviles (GSM/3G) o a ordenadores  $(USR)$ .

Si desea consultar el manual con instrucciones precisas sobre las diversas opciones de conexión y las funciones, visite nuestro sitio web www. konftel.com/300M.

#### Cómo cargar la batería

Coloque el Konftel 300M en la base de carga o conecte el cable de alimentación al Konftel 300M para cargar la batería.

Una batería a plena carga garantiza 30 horas de tiempo de conversación. El Konftel 300M le avisará cuando el tiempo de conversación restante sea inferior a una hora.

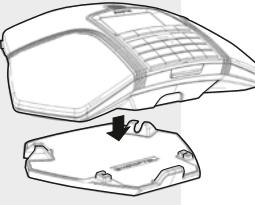

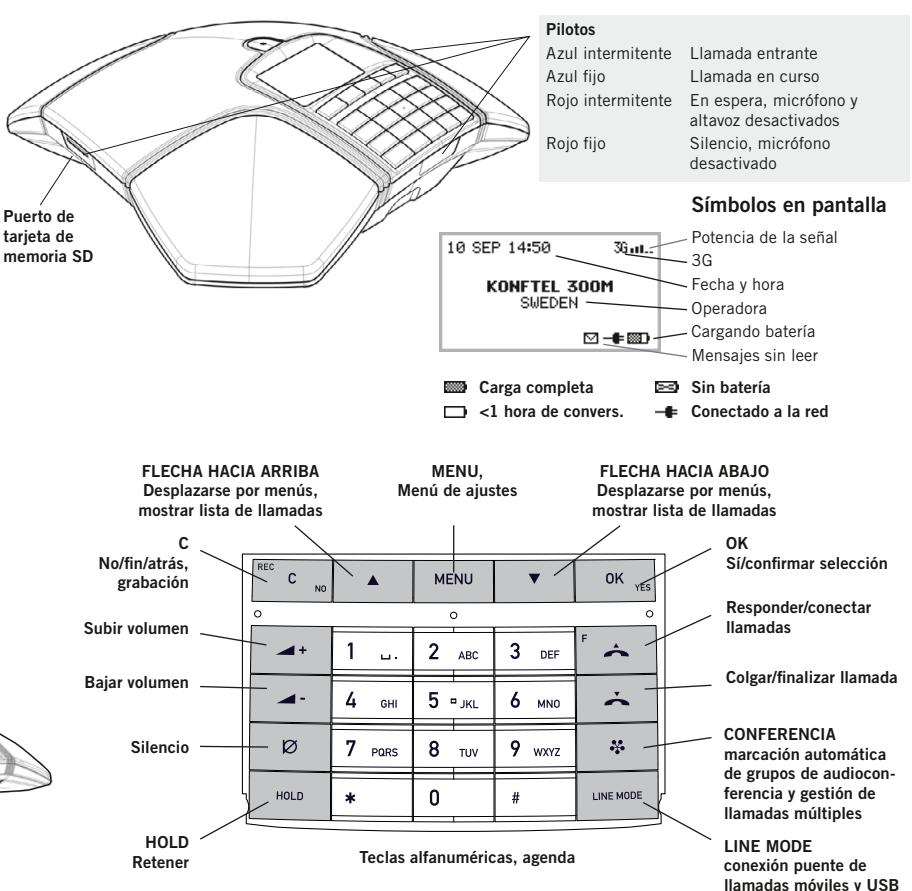

# **DESCRIPCIÓN**

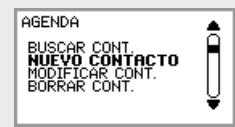

La opción elegida en el menú se muestra en negrita.

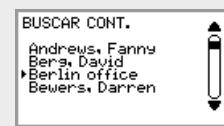

El nombre elegido en una lista de contacto aparece con una flecha delante.

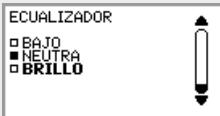

Si un menú contiene una lista de opciones de ajuste, ésta aparece con recuadros antes de las opciones. Un recuadro relleno indica el ajuste seleccionado.

### Cómo desplazarse por los menús y hacer ajustes

- $\Rightarrow$  Pulse MENU.
- $\Rightarrow$  Utilice las teclas de flecha para seleccionar la opción que desee en el menú. Pulse OK para confirmar.
- $\Rightarrow$  Para cancelar el ajuste o retroceder un nivel en el menú, pulse C.
- $\Rightarrow$  Vuelva a pulsar **MENU** para salir del menú.
- *C* Recuerde que, una vez modificado un ajuste, tiene que pulsar OK para activarlo.
- $\Omega$ Es posible abrir directamente una opción de un menú pulsando la tecla del número correspondiente a la posición de la opción en el menú (por ejemplo, 2 para abrir AGENDA y 3 para seleccionar MODIFICAR CONTACTO).

#### Estructura de menús

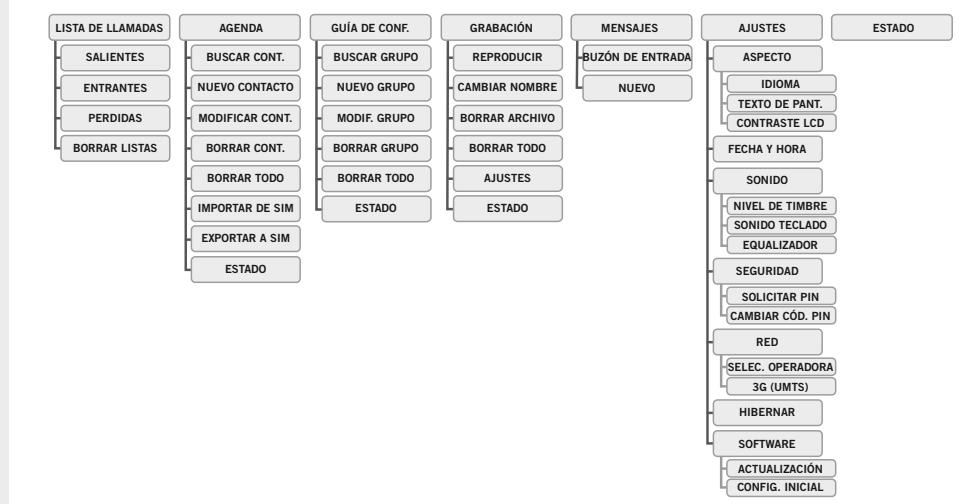

### Cómo contestar y realizar llamadas

#### Cómo contestar llamadas

*Se escucha un tono de llamada y los pilotos azules empiezan a parpadear.*

#### $\Rightarrow$  Pulse  $\rightarrow$  para contestar.

*Los pilotos muestran una luz azul fija.*

#### Cómo realizar llamadas

- $\Rightarrow$  Marque el número.
- $\Rightarrow$  Pulse  $\rightarrow$

*Se llama al número y los pilotos muestran una luz azul fija.* 

#### Lista de llamadas

- $\Rightarrow$  Seleccione MENU > LISTA DE LLAMADAS.
- $\Rightarrow$  Seleccione SALIENTES, ENTRANTES o PERDIDAS.

*La lista de llamadas se muestra en la pantalla.*

- $\Rightarrow$  Utilice las teclas de flecha para desplazarse por la lista de llamadas.
- $\Rightarrow$  Pulse  $\rightarrow$ . *Se llama al número seleccionado.*
- También es posible acceder a la lista de llamadas salientes pulsando un botón de flecha.

#### Cómo realizar llamadas desde la agenda

 $\Rightarrow$  Mantenga pulsada una tecla alfanumérica durante dos segundos.

*La agenda aparece en pantalla. Los nombres almacenados se muestran por orden alfabético, empezando por la primera letra de la tecla.* 

- $\Rightarrow$  Use las teclas de flecha para seleccionar un nombre en la agenda.
- $\Rightarrow$  Pulse  $\rightarrow$ . *Se marca el número seleccionado.*

### OPCIONES ACCESIBLES durante una llamada

#### Cómo ajustar del volumen de altavoz

 $\Rightarrow$  Aiuste el volumen del altavoz con las teclas  $+ v$   $-$ .

#### Silencio y espera

 $\Rightarrow$  Pulse  $\varnothing$  (silencio) para desactivar el micrófono.

> *Los pilotos cambian de azul a rojo. Su interlocutor no podrá oír lo que diga.*

- $\Rightarrow$  Pulse  $\oslash$  (silencio) para volver a la llamada.
- $\Rightarrow$  Pulse HOLD para poner la llamada en espera.

*Los pilotos cambian de azul a rojo (intermitente). El micrófono y el altavoz se desactivan y la llamada queda en espera.* 

 $\Rightarrow$  Pulse HOLD para volver a la llamada.

#### Cómo terminar llamadas

 $\Rightarrow$  Pulse la tecla  $\rightarrow$ .

En el manual de instrucciones se explica cómo añadir números a la agenda y cómo modificarlos.

# **GRABACIÓN**

Es posible grabar una llamada en curso y usar el Konftel 300M como dictáfono.

Puede escuchar una audioconferencia grabada en el Konftel 300M o en un ordenador utilizando un lector de tarjetas de memoria SD. Las grabaciones se guardan en formato .wav y se pueden reproducir en el dispositivo de reproducción que usted elija.

### Cómo grabar llamadas

#### Cómo iniciar una grabación

 $\Rightarrow$  Pulse la tecla REC/C y pulse OK para confirmar.

> *El símbolo de grabación parpadea en la pantalla.*

#### Cómo finalizar una grabación

 $\Rightarrow$  Pulse la tecla REC/C y pulse OK para confirmar.

> *El símbolo de grabación desaparece de la pantalla.*

#### Función Silencio

#### $\Rightarrow$  Pulse  $\varnothing$  (silencio) durante una llamada para desactivar el micrófono.

*Los pilotos cambian de azul a rojo.* 

*La otra parte no puede oír lo que usted dice y sólo se graba la parte llamada.*

### Cómo escuchar una grabación

- $\Rightarrow$  Seleccione MENU > GRABACIÓN > **REPRODUCIR**
- $\Rightarrow$  Seleccione la carpeta que desee (fecha) y pulse OK para confirmar.

*Se muestra una lista de todas las grabaciones correspondientes a la fecha especificada, cada una de ellas con nombres, fecha, hora y duración.* 

 $\Rightarrow$  Seleccione la grabación que desee e inicie la reproducción pulsando OK.

#### Cómo hacer una pausa en la reproducción

- $\Rightarrow$  Haga una pausa en la reproducción pulsando OK.
- $\Rightarrow$  Reanude la reproducción pulsando OK de nuevo.

#### Cómo avanzar en la grabación durante la reproducción

- $\Rightarrow$  Puede avanzar en la grabación pulsando la flecha hacia abajo o retroceder pulsando la flecha hacia arriba.
- La grabación avanza unos 10 segundos cada vez que se pulsa la tecla.

#### Cómo detener la reproducción

 $\Rightarrow$  Detenga la reproducción pulsando C.

# guía de audioconferencia

#### La guía de conferencia

facilita el establecimiento de llamadas con hasta seis interlocutores. Puede crear 20 grupos de conferencia y, después, llamar a uno con solo pulsar unos pocos botones.

Nota importante: algunas operadoras y suscripciones tienen límites para llamadas múltiples, lo que supone que algunas funciones podrían no funcionar. Pida más información a su operadora.

### Crear grupos de audioconferencia

- $\Rightarrow$  Seleccione MENU > GUÍA DE CONE. > NUEVO GRUPO.
- $\Rightarrow$  Introduzca un nombre para el grupo y pulse OK para confirmar.
- $\Rightarrow$  Pulse OK para introducir al primer interlocutor.
- $\Rightarrow$  Escriba el nombre del primer interlocutor y pulse OK para confirmar. Escriba el número y pulse OK para confirmar.
- $\Rightarrow$  Pulse OK para añadir a otro interlocutor y repita los pasos anteriores.
- $\Rightarrow$  Para finalizar, pulse C.

### Llamar a grupos de audioconferencia

- $\Rightarrow$  Pulse la tecla  $\clubsuit$  (audioconferencia).
- $\Rightarrow$  Seleccione el grupo de audioconferencia al que desee llamar.
- $\Rightarrow$  Pulse OK si desea ver quién está incluido en el grupo antes de realizar la llamada.

(Pulse de nuevo **OK** o **example 1** para llamar). (Si desea realizar la llamada sin comprobar primero quién está incluido en el grupo, pulse directamente  $\triangle$ ).

*El sistema Konftel 300M llama a la primera persona y solicita que usted confirme cuando la persona responde.* 

 $\Rightarrow$  Pulse OK cuando la primera persona haya respondido.

*Las llamadas en curso se ponen en espera.* 

- $\Rightarrow$  Repita el procedimiento para cada persona del grupo.
- $\Rightarrow$  Pulse **C** si alguien no contesta. *La guía de conferencia le preguntará si desea volver a marcar a la persona que no ha contestado.*
- $\Rightarrow$  Entonces pulse OK o bien C.
- $\Rightarrow$  Pulse la tecla  $\clubsuit$  (audioconferencia).

*La llamada múltiple se activa y la reunión puede comenzar.*

## llamadas a tres

- $\Rightarrow$  Pulse la tecla  $\triangle$ . *Aparece una ventana para introducir más números.*
- Marque el número del segundo participante, pulse  $OK \circ \rightarrow y$  espere a que conteste.

*Las llamadas en curso se ponen en espera.* 

 $\Rightarrow$  Pulse la tecla  $\clubsuit$  (audioconferencia).

*La llamada múltiple se activa y la reunión puede comenzar.*

#### Si no obtiene respuesta

 $\Rightarrow$  Regrese a la primera llamada pulsando (audioconferencia).

# Primeros pasos • conexión puente

#### Código PIN

Si decide no introducir el código PIN o si falta la tarjeta SIM, el Konftel 300M solo funcionará con la conexión USB y el símbolo de una tarjeta SIM parpadeará en la pantalla.

#### Usar como unidad de conferencia

Cuando se conecta a un PC, el Konftel 300M funciona como unidad de conferencia para llamadas de VoIP, lo que significa que se activan los altavoces y micrófonos, así como la gestión avanzada del sonido de OmniSound®. Es posible desactivar el micrófono usando el botón  $\varnothing$  (Silencio).

Las llamadas VoIP se transmiten como paquetes de datos a través de la red/ Internet. Para llamadas por medio de ordenador, necesita un software VoIP (por ejemplo Microsoft Lync o Skype®) o un servicio para conferencias Web por medio del cual se puedan comunicar varias personas y compartir documentos mediante su navegador web o software de cliente especial.

### Uso inicial

 $\Rightarrow$  Abra la tapa de la batería e introduzca la tarjeta SIM tal y como se indica.

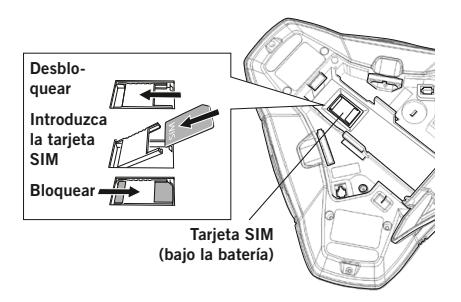

 $\Rightarrow$  Inserte la batería como se indica en la ilustración.

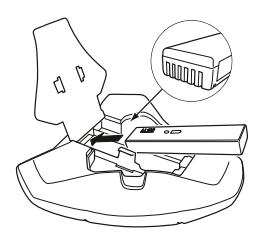

*El Konftel 300M se inicia y, al cabo de un momento, aparece una ventana para introducir el código PIN en la pantalla.*

- $\Rightarrow$  Introduzca el código PIN de la tarieta SIM y confirme con OK.
- $\Rightarrow$  Coloque el sistema de audioconferencia en el centro de la mesa.
- Coloque el sistema de audioconferencia al menos a 20 cm de distancia de los usuarios.

# Conexión a un PC

 $\Rightarrow$  Conecte el Konftel 300M a un ordenador usando el cable USB suministrado.

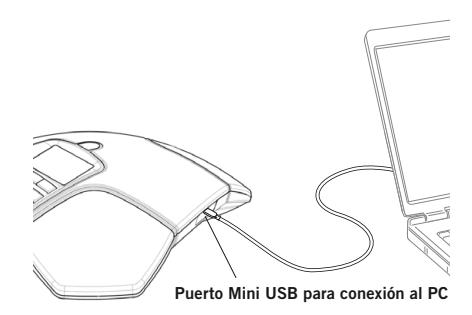

 $\Rightarrow$  Seleccione Konftel 300M USB Audio como unidad de sonido en el ordenador.

## Conexión puente

De manera predeterminada, el sonido se conecta a través de la red móvil y USB. Es posible desconectar la conexión puente si no desea que se escuche el sonido del ordenador durante las llamadas móviles.

 $\Rightarrow$  Pulse la tecla LINE MODE.

*Se le preguntará si desea desactivar la conexión puente (o activarla si está desactivada).* 

 $\Rightarrow$  Confirme con **OK** o cancele con **C**.

Konftel es una de las empresas líderes en sistemas de comunicación con altavoces y tecnologías de audio. Desarrollamos y comercializamos tecnologías y productos de audioconferencia basados en nuestros conocimientos punteros en el ámbito de la acústica y el procesamiento de señales digitales. Todos nuestros sistemas de audioconferencia incorporan la tecnología de audio de alta calidad OmniSound®, que garantiza el sonido más nítido. Encontrará más información sobre Konftel y los productos de la marca en www.konftel.com.

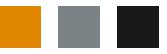

www.konftel.com **Konftel AB, Box 268, SE-901 06 Umeå, Suecia** Tfno.: +46 90 706 489 Fax: +46 90 131 435 info@konftel.com

110141-61-001 Rev 1c